*IBM SPSS Modeler - Essentials for R : Instructions d'installation*

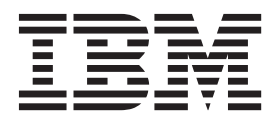

# **Table des matières**

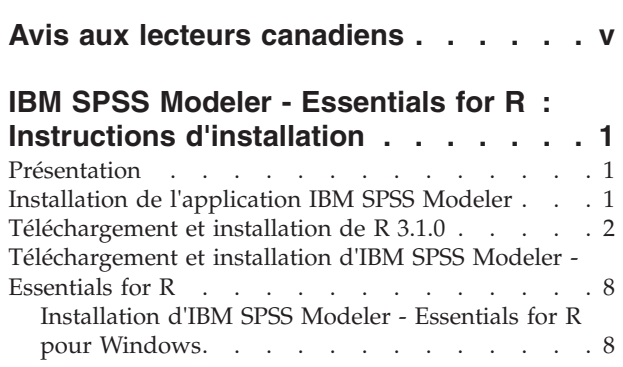

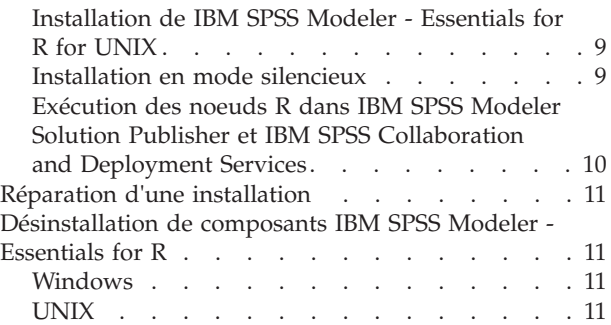

# <span id="page-4-0"></span>**Avis aux lecteurs canadiens**

Le présent document a été traduit en France. Voici les principales différences et particularités dont vous devez tenir compte.

#### **Illustrations**

Les illustrations sont fournies à titre d'exemple. Certaines peuvent contenir des données propres à la France.

### **Terminologie**

La terminologie des titres IBM peut différer d'un pays à l'autre. Reportez-vous au tableau ci-dessous, au besoin.

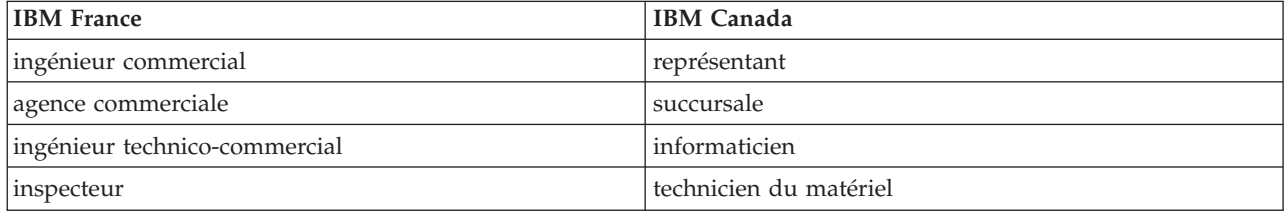

### **Claviers**

Les lettres sont disposées différemment : le clavier français est de type AZERTY, et le clavier français-canadien de type QWERTY.

### **OS/2 et Windows - Paramètres canadiens**

Au Canada, on utilise :

- v les pages de codes 850 (multilingue) et 863 (français-canadien),
- le code pays 002,
- le code clavier CF.

#### **Nomenclature**

Les touches présentées dans le tableau d'équivalence suivant sont libellées différemment selon qu'il s'agit du clavier de la France, du clavier du Canada ou du clavier des États-Unis. Reportez-vous à ce tableau pour faire correspondre les touches françaises figurant dans le présent document aux touches de votre clavier.

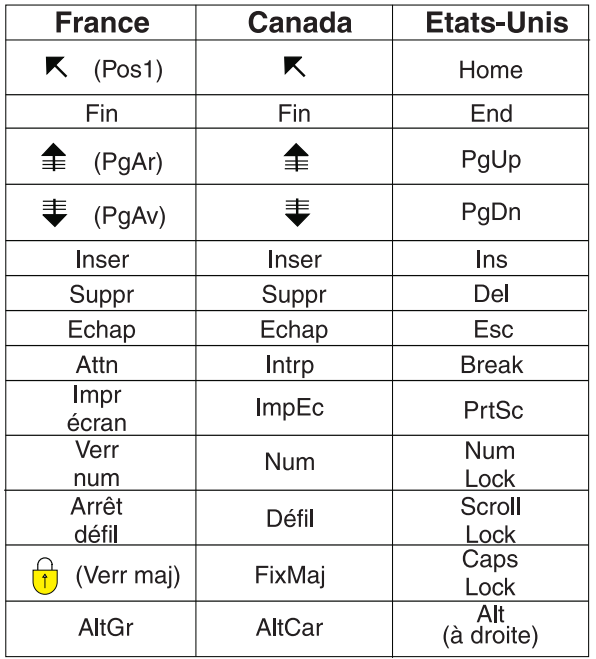

#### **Brevets**

Il est possible qu'IBM détienne des brevets ou qu'elle ait déposé des demandes de brevets portant sur certains sujets abordés dans ce document. Le fait qu'IBM vous fournisse le présent document ne signifie pas qu'elle vous accorde un permis d'utilisation de ces brevets. Vous pouvez envoyer, par écrit, vos demandes de renseignements relatives aux permis d'utilisation au directeur général des relations commerciales d'IBM, 3600 Steeles Avenue East, Markham, Ontario, L3R 9Z7.

#### **Assistance téléphonique**

Si vous avez besoin d'assistance ou si vous voulez commander du matériel, des logiciels et des publications IBM, contactez IBM direct au 1 800 465-1234.

# <span id="page-6-0"></span>**IBM SPSS Modeler - Essentials for R : Instructions d'installation**

# **Présentation**

Ce document contient les instructions d'installation de IBM® SPSS Modeler - Essentials for R.

IBM SPSS Modeler - Essentials for R fournit des outils qui permettent de commencer à utiliser les scripts R personnalisés pour la génération et l'évaluation de modèles dans les noeuds R IBM SPSS Modeler. Il inclut IBM SPSS Modeler - Integration Plug-in for R pour IBM SPSS Modeler 17.1.

Pour utiliser les noeuds R dans IBM SPSS Modeler, vous devez avoir installé les composants suivants sur la machine locale :

- v IBM SPSS Modeler 17.1. Pour plus d'informations, voir la rubrique «Installation de l'application IBM SPSS Modeler».
- v Version 3.1.0 de R. Pour plus d'informations, voir la rubrique [«Téléchargement et installation de R](#page-7-0) [3.1.0», à la page 2.](#page-7-0)
- v IBM SPSS Modeler Essentials for R. Voir la rubrique [«Téléchargement et installation d'IBM SPSS](#page-13-0) [Modeler - Essentials for R», à la page 8.](#page-13-0)

Pour utiliser les noeuds R dans IBM SPSS Modeler Server, vous devez avoir installé les composants suivants sur le serveur :

- v IBM SPSS Modeler Server 17.1. Pour plus d'informations, voir la rubrique «Installation de l'application IBM SPSS Modeler».
- v Version 3.1.0 de R. Pour plus d'informations, voir la rubrique [«Téléchargement et installation de R](#page-7-0) [3.1.0», à la page 2.](#page-7-0)
- v IBM SPSS Modeler Essentials for R. Pour plus d'informations, voir la rubrique [«Téléchargement et](#page-13-0) [installation d'IBM SPSS Modeler - Essentials for R», à la page 8.](#page-13-0) Le débit binaire d'IBM SPSS Modeler - Essentials for R qui est installé doit être le même que la version installée d'IBM SPSS Modeler Server.

**Remarque :** Le programme d'installation Windows d'IBM SPSS Modeler - Essentials for R est le même à la fois pour IBM SPSS Modeler et IBM SPSS Modeler Server. Par exemple, le programme d'installation 32 bits d'IBM SPSS Modeler - Essentials for R s'applique à la fois à la version 32 bits d'IBM SPSS Modeler et à la version 32 bits d'IBM SPSS Modeler Server.

# **Installation de l'application IBM SPSS Modeler**

Aucun autre matériel ni système d'exploitation n'est prérequis. Les composants installés avec IBM SPSS Modeler - Essentials for R fonctionnent avec toute licence IBM SPSS Modeler valide.

Si nécessaire, suivez les instructions fournies avec le logiciel pour installer l'une des applications IBM SPSS Modeler sur l'ordinateur où vous souhaitez installer IBM SPSS Modeler - Essentials for R.

**Remarque :** Si vous utilisez Windows et que vous installez IBM SPSS Modeler - Essentials for R sur un PC de bureau, vous devez également installer IBM SPSS Modeler 17.1 sur ce poste. Si vous installez IBM SPSS Modeler - Essentials for R sur un serveur, vous devez également installer IBM SPSS Modeler Server 17.1 sur cette machine.

## <span id="page-7-0"></span>**Téléchargement et installation de R 3.1.0**

La version 17.1 de IBM SPSS Modeler - Essentials for R nécessite la version R 3.1 (la version 3.1.0 est recommandée). Installez R sur l'ordinateur où vous voulez installer IBM SPSS Modeler - Essentials for R.

#### **Prérequis**

L'ordinateur cible om vous allez installer Essentials for R doit disposer de X11. Si l'ordinateur cible a un écran physique, il dispose probablement de X11. Les étapes suivantes décrivent l'installation de X11, si nécessaire.

- 1. Installez le client et le serveur X11.
	- v Pour les distributions Linux qui utilisent yum, installez le logiciel client et serveur X11 ave :

```
yum groupinstall "X Window System" "Desktop" "Fonts" "General Purpose Desktop"
yum update xorg-x11-server-Xorg
yum install xorg-x11-server-Xvfb.x86_64
```
v Pour les distributions Linux qui utilisent apt-get, installez le logiciel client et serveur X11 avec :

```
apt-get install xorg xterm
apt-get install xsever-xorg xserver-xorg-core xserver-xorg-dev
apt-get install xvfb
```
- 2. Install openGL
	- v Pour les distributions Linux qui utilisent yum, installez openGL avec : yum install mesa-libGL-devel mesa-libGLU-devel libpng-devel
	- v Pour les distributions Linux qui utilisent apt-get, installez openGL avec :

apt-get install libgl1-mesa-glx libgl1-mesa-dev libglu1-mesa libglu1-mesa-dev

- 3. Démarrez Xvfb. Pour plus d'informations, voir [http://www.x.org/archive/X11R7.6/doc/man/man1/](http://www.x.org/archive/X11R7.6/doc/man/man1/Xvfb.1.xhtml) [Xvfb.1.xhtml.](http://www.x.org/archive/X11R7.6/doc/man/man1/Xvfb.1.xhtml)
- 4. Définissez la variable d'environnement *DISPLAY*. Le format général de la variable *DISPLAY* est le suivant :

export DISPLAY=<Hostname>:<D>.<S>

Dans l''instruction précédente, <Hostname> est le nom de l'ordinateur qui héberge le serveur d'affichage X. Pour définir localhost, omettez la valeur <Hostname>. <D> est numéro d'affichage de l'instance Xvfb. <S> est le numéro d'écran, généralement 0.

**Remarque :** La variable d'environnement *DISPLAY* doit être définie avant de démarrer le serveur IBM SPSS Modeler.

Outre X11, il est recommandé de vérifier que tcl/tk est installé avant d'installer R.

#### **Installation de R depuis un gestionnaire de package**

Le référentiel de votre distribution peut contenir R 3.1. Dans ce cas, vous pouvez installer R par l'intermédiaire du gestionnaire de paquets standard de votre distribution (par exemple, RPM Package Manager ou Synaptic Package Manager).

- v Pour les distributions Linux qui utilisent yum, installez R avec yum install R.
- v Pour les distributions Linux qui utilisent apt-get, vous pouvez installer R depuis la commande suivante :

apt-get install r-base=<Version> r-base-core=<Version> r-base-dev=<Version>

, où <Version> est le nom de la version. Noez qu'il peut être nécessaire de mettre à jour le fichier /etc/apt/source.list pour ajouter des nouvelles sources.

#### **Génération et installation de R à partir d'une source**

La source de la version R 3.1 est disponible depuis [http://www.r-project.org/.](http://www.r-project.org/) Vous pouvez la télécharger également directement depuis [ftp://ftp.stat.math.ethz.ch/Software/CRAN/src/base/R-3/.](ftp://ftp.stat.math.ethz.ch/Software/CRAN/src/base/R-3/)

1. Créez un répertoire temporaire dans lequel vous pourrez décompresser la source R. Par exemple, à l'invite de commande, tapez :

mkdir ~/Rsource

- 2. Téléchargez le code source pour la génération R, par exemple, *R-3.1.0.tar.gz*, et enregistrez-le dans le répertoire temporaire.
- 3. Placez-vous dans le répertoire temporaire. Par exemple, à l'invite de commande, tapez : cd ~/Rsource
- 4. Décompressez la source R dans le répertoire temporaire. Par exemple, à l'invite de commande, tapez : tar xzf R-3.1.0.tar.gz
- 5. Placez-vous dans le répertoire source. Par exemple, à l'invite de commande, tapez : cd R-3.1.0

**Remarque :** Pour installer R dans le répertoire par défaut, vous devez procéder à l'étape suivante en tant qu'utilisateur root (racine), soit en vous connectant en tant qu'utilisateur root, soit en utilisant la commande sudo. Nous vous recommandons de lire les informations qui se trouvent dans *doc/html/R-admin.html* (situé dans le répertoire où vous avez décompressé la source R) avant de commencer la configuration, la création et l'installation de R.

6. Exécutez les commandes suivantes pour définir les paramètres de compilation nécessaires :

```
export CC="gcc -m64"
export CXXFLAGS="-m64 -O2 -g"
export FFLAGS="-m64 -O2 -g"
export FCFLAGS="-m64 -O2 -g"
export LDFLAGS="-L/usr/local/lib64"
export LIBnn=lib
```
7. Configurez, générez et installez R. Vérifiez que vous avez configuré R avec les arguments --enable-R-shlib et --with-x. Par exemple, à l'invite de commande, tapez :

./configure --enable-R-shlib --with-x && make && make install

#### **AIX**

**Remarque :** Un expert AIX connaissant RPM est nécessaire. L'expert doit avoir des compétences avancées qui doivent couvrir l'installation des packages RPM, la génération du logiciel libre en utilisant les compilateurs IBM C et Fortran natifs, ainsi que GNU, l'installation et la configuration de X11, y compris la mémoire tampon de trame virtuelle X.

Environnement requis

OS : AIX6.1 ou AIX7.1

Compilateur : IBM XL C/C++ for AIX, V12 .1 et IBM XL FORTRAN for AIX, V14.1

R-3.1 dépend des packagages tiers répertoriés dans le tableau suivant. Envoyez ces fichiers RPM au serveur AIX avant d'installer R et exécutez la commande suivant comme root pour les installer :

# rpm -U --nodeps ./\*.rpm

**Remarque :** Si des messages d'avertissement s'affichent lorsque la commande rpm -U s'exécute, exécutez la commande rpm -qsi pour vérifier le résultat de l'installation. Par exemple : # rpm – qsi bash-4.2-9. Si "normal" est retourné, cela implique que les fichiers RPM ont été installé correctement. Pour plus d'informations, voir la référence de commande RPM.

*Tableau 1. Fichiers RPM requis*

| Fichier RPM                         | <b>URL</b>                                     |
|-------------------------------------|------------------------------------------------|
| bash-4.2-9.aix6.1.ppc.rpm           | http://www-frec.bull.com/affichage.php?id=2091 |
| blas-3.4.1-2.aix6.1.ppc.rpm         | http://www-frec.bull.com/affichage.php?id=2095 |
| bzip2-1.0.6-2.aix6.1.ppc.rpm        | http://www-frec.bull.com/affichage.php?id=1439 |
| cairo-1.12.2-3.aix6.1.ppc.rpm       | http://www-frec.bull.com/affichage.php?id=2011 |
| expat-2.1.0-1.aix6.1.ppc.rpm        | http://www-frec.bull.com/affichage.php?id=1639 |
| fontconfig-2.8.0-4.aix6.1.ppc.rpm   | http://www-frec.bull.com/affichage.php?id=1412 |
| freetype2-2.4.4-3.aix6.1.ppc.rpm    | http://www-frec.bull.com/affichage.php?id=1414 |
| gettext-0.17-8.aix6.1.ppc.rpm       | http://www-frec.bull.com/affichage.php?id=2013 |
| glib2-2.31.2-1.aix6.1.ppc.rpm       | http://www-frec.bull.com/affichage.php?id=2017 |
| info-5.0-2.aix6.1.ppc.rpm           | http://www-frec.bull.com/affichage.php?id=1918 |
| jbigkit-libs-2.0-3.aix6.1.ppc.rpm   | http://www-frec.bull.com/affichage.php?id=1422 |
| libICE-1.0.8-1.aix6.1.ppc.rpm       | http://www-frec.bull.com/affichage.php?id=1718 |
| libSM-1.2.1-1.aix6.1.ppc.rpm        | http://www-frec.bull.com/affichage.php?id=1722 |
| libXft-2.2.0-3.aix6.1.ppc.rpm       | http://www-frec.bull.com/affichage.php?id=1423 |
| libXrender-0.9.6-5.aix6.1.ppc.rpm   | http://www-frec.bull.com/affichage.php?id=2092 |
| libffi-3.0.11-1.aix6.1.ppc.rpm      | http://www-frec.bull.com/affichage.php?id=1587 |
| libjpeg-8d-1.aix6.1.ppc.rpm         | http://www-frec.bull.com/affichage.php?id=1874 |
| libpng-1.5.10-1.aix6.1.ppc.rpm      | http://www-frec.bull.com/affichage.php?id=1878 |
| libtiff-4.0.1-1.aix6.1.ppc.rpm      | http://www-frec.bull.com/affichage.php?id=1880 |
| libxml2-2.9.1-1.aix6.1.ppc.rpm      | http://www-frec.bull.com/affichage.php?id=1841 |
| pango-1.30.1-2.aix6.1.ppc.rpm       | http://www-frec.bull.com/affichage.php?id=2025 |
| pcre-8.12-3.aix6.1.ppc.rpm          | http://www-frec.bull.com/affichage.php?id=1460 |
| pixman-0.26.0-1.aix6.1.ppc.rpm      | http://www-frec.bull.com/affichage.php?id=1589 |
| readline-6.2-3.aix6.1.ppc.rpm       | http://www-frec.bull.com/affichage.php?id=1464 |
| tcl-8.4.19-1.aix5.3.ppc.rpm         | http://www-frec.bull.com/affichage.php?id=1047 |
| tk-8.4.19-1.aix5.3.ppc.rpm          | http://www-frec.bull.com/affichage.php?id=1052 |
| xz-libs-5.0.4-1.aix6.1.ppc.rpm      | http://www-frec.bull.com/affichage.php?id=1890 |
| zlib-1.2.5-6.aix6.1.ppc.rpm         | http://www-frec.bull.com/affichage.php?id=1908 |
| gmp-5.1.3-1.aix6.1.ppc.rpm          | http://www-frec.bull.com/affichage.php?id=2046 |
| lapack-3.4.1-1.aix6.1.ppc.rpm       | http://www-frec.bull.com/affichage.php?id=1612 |
| libiconv-1.14-1.aix6.1.ppc.rpm      | http://www-frec.bull.com/affichage.php?id=2024 |
| mpfr-3.1.2-1.aix6.1.ppc.rpm         | http://www-frec.bull.com/affichage.php?id=2049 |
| pkg-config-0.25-3.aix6.1.ppc.rpm    | http://www-frec.bull.com/affichage.php?id=1462 |
| readline-devel-6.2-3.aix6.1.ppc.rpm | http://www-frec.bull.com/affichage.php?id=1465 |
| texinfo-5.0-2.aix6.1.ppc.rpm        | http://www-frec.bull.com/affichage.php?id=1920 |
| xz-5.0.4-1.aix6.1.ppc.rpm           | http://www-frec.bull.com/affichage.php?id=1888 |
| xz-devel-5.0.4-1.aix6.1.ppc.rpm     | http://www-frec.bull.com/affichage.php?id=1889 |
| zlib-devel-1.2.5-6.aix6.1.ppc.rpm   | http://www-frec.bull.com/affichage.php?id=1909 |

*Tableau 1. Fichiers RPM requis (suite)*

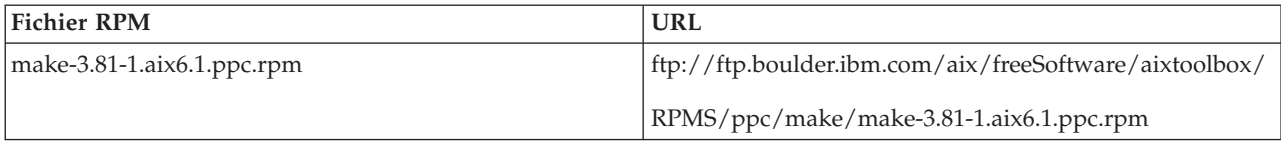

Génération et installation de R

1. Créez un répertoire temporaire dans lequel vous pourrez décompresser la source R. Par exemple, à l'invite de commande, tapez :

mkdir ~/Rsource

- 2. Téléchargez le code source pour la génération de R, par exemple, *R-3.1.0.tar.gz*, et enregistrez-le dans le répertoire temporaire.
- 3. Placez-vous dans le répertoire temporaire. Par exemple, à l'invite de commande, tapez : cd ~/Rsource
- 4. Décompressez la source R dans le répertoire temporaire. Par exemple, à l'invite de commande, tapez :

```
gzip –d –c R-3.1.0.tar.gz | tar –xvf –
```
5. Placez-vous dans le répertoire source. Par exemple, à l'invite de commande, tapez : cd R-3.1.0

**Remarque :** Pour installer R dans le répertoire par défaut, vous devez procéder à l'étape suivante en tant qu'utilisateur root (racine), soit en vous connectant en tant qu'utilisateur root, soit en utilisant la commande sudo. Nous vous recommandons de lire les informations qui se trouvent dans *doc/html/R-admin.html* (situé dans le répertoire où vous avez décompressé la source R) avant de commencer la configuration, la création et l'installation de R.

- 6. Vérifiez que le répertoire */tmp* dans le système de fochiers dispose de plus de 200 Mo d'espace disque libre.
- 7. Modifiez *~/Rsource/R-3.1.0/src/extra/tre/tre-internal.h* et changez la section suivante (voir le correctif sur [https://r-forge.r-project.org/scm/viewvc.php/patches/aix\\_R210\\_tre.patch?view=markup&root=aix:](https://r-forge.r-project.org/scm/viewvc.php/patches/aix_R210_tre.patch?view=markup&root=aix)

--------------------------------------- /\* Wide characters. \*/ typedef wint t tre cint t; #define TRE CHAR MAX WCHAR MAX ---------------------------------------

to:

```
---------------------------------------
/* Wide characters. */typedef wint_t tre_cint_t;
/*
WCHAR MAX not possible to function for UINT32 MAX on AIX.
AIX 64bit WCHAR_MAX = UINT32_MAX
Solaris-sparcv9     WCHAR MAX = INT32 MAX
Linux amd64 WCHAR_MAX = INT32_MAX
*/
\#if (WCHAR MAX == UINT32 MAX)
#define TRE_CHAR_MAX INT32_MAX
#else
#define TRE_CHAR_MAX WCHAR_MAX
#endif
---------------------------------------
```
8. Pour spécifier les paramètres nécessaires du compilateur et vérifier que le compilateur est sur le chemin, exécutez les commandes suivantes :

```
export CC="/usr/vacpp/bin/xlc_r -q64"
export CXX="/usr/vacpp/bin/xlC r -q64"
export CXXFLAGS="-I/opt/freeware/include -I/usr/include -qrtti=all -qarch=auto -qcache=auto
       -qtune=auto -qstrict -qmaxmem=16384 -U__STR__ -qnolibansi"
export CFLAGS="-I/opt/freeware/include -I/usr/include -qrtti=all -qarch=auto -qcache=auto
       -qtune=auto -qstrict -qmaxmem=16384 -U__STR__ -qnolibansi"
export FC="/usr/bin/xlf r -q64"
export F77="/usr/bin/xlf_r -q64"
export CPPFLAGS="-I/opt/freeware/include -I/usr/include"
export LDFLAGS="-L/opt/freeware/lib64 -L/opt/freeware/lib -L/usr/lib64 -L/usr/lib"
export FFLAGS="-I/opt/freeware/include -I/usr/include -qarch=auto -qcache=auto -qtune=auto
       -qstrict -qmaxmem=16384"
export FCLAGS="-I/opt/freeware/include -I/usr/include -qarch=auto -qcache=auto -qtune=auto
       -qstrict -qmaxmem=16384"
export AR="ar -X64"
export OBJECT_MODE="64"
```
9. Configurez, générez et installez R. Vérifiez que vous avez configuré R avec les arguments --enable-R-shlib et --with-x. Par exemple, à l'invite de commande, tapez :

```
./configure --with-ICU=no --with-system-pcre --with-system-zlib --with-system-bzlib
--enable-R-shlib --with-x --enable-BLAS-shlib --without-recommended-packages
&& gmake && gmake install
```
10. Add *<R\_HOME>/bin* to the PATH environment variable. Par exemple :

```
export PATH=<R_HOME>/bin:$PATH
```
*<R\_HOME>* est l'emplacement où R 3.1.0 doit être installé, par exemple, */usr/local/R-3.1.0*.

#### ///Installer les packages recommandés

1. Décompresser *~/Rsource/R-*3.1.0*/src/library/Recommended/Matrix\_1.1-3.tar.gz*. Editer *~/Matrix/src/ CHOLMOD/Include/cholmod\_blas.h* et modifier la section suivante :

----------------------------------------------------- #elif defined (\_AIX) || defined (MIBM\_RS) || defined (ARCH\_IBM\_RS) #define CHOLMOD\_AIX #define CHOLMOD\_ARCHITECTURE "IBM AIX" /\* recent reports from IBM AIX seem to indicate that this is not needed: \*/ /\* #define BLAS NO UNDERSCORE  $*/$ -----------------------------------------------------

to:

----------------------------------------------------- #elif defined (\_AIX) || defined (MIBM\_RS) || defined (ARCH\_IBM\_RS) #define CHOLMOD\_AIX #define CHOLMOD\_ARCHITECTURE "IBM AIX" /\* recent reports from IBM AIX seem to indicate that this is not needed: \*/ #define BLAS\_NO\_UNDERSCORE -----------------------------------------------------

Compresser dans ~/Rsource/R-3.1.0/src/library/Recommended/Matrix 1.1-3.tar.gz.

2. Accédez au répertoire /R-3.1.0/src/library/Recommended/ et exécutez R.

- cd /R-3.1.0/src/library/Recommended/
- R
- 3. Installez les packages R recommandés.

```
> install.packages("./KernSmooth_2.23-12.tar.gz", repos=NULL)
> install.packages("./MASS_7.3-31.tar.gz", repos=NULL)
> install.packages("./lattice_0.20-29.tar.gz", repos=NULL)
> install.packages("./Matrix_1.1-3.tar.gz", repos=NULL)
> install.packages("./boot_1.3-11.tar.gz", repos=NULL)
> install.packages("./class_7.3-10.tar.gz", repos=NULL)
> install.packages("./cluster 1.15.2.tar.gz", repos=NULL)
> install.packages("./codetools_0.2-8.tar.gz", repos=NULL)
> install.packages("./foreign_0.8-61.tar.gz", repos=NULL)
> install.packages("./nlme_3.1-117.tar.gz", repos=NULL)
> install.packages("./nnet_7.3-8.tar.gz", repos=NULL)
```

```
> install.packages("./rpart_4.1-8.tar.gz", repos=NULL)
> install.packages("./spatial_7.3-8.tar.gz", repos=NULL)
```
> install.packages("./survival\_2.37-7.tar.gz", repos=NULL)

```
> install.packages("./mgcv_1.7-29.tar.gz", repos=NULL)
```
## **Solaris**

Environnement requis

OS : Solaris10 ou Solaris11

Compilateurs : Sun C++ V5.8 et Sun Fortran 95 8.2

Génération et installation de R

1. Créez un répertoire temporaire dans lequel vous pourrez décompresser la source R. Par exemple, à l'invite de commande, tapez :

mkdir ~/Rsource

- 2. Téléchargez le code source pour la génération de R, par exemple *R-3.1.0.tar.gz*, et enregistrez-le dans le répertoire temporaire.
- 3. Placez-vous dans le répertoire temporaire. Par exemple, à l'invite de commande, tapez : cd ~/Rsource
- 4. Décompressez la source R dans le répertoire temporaire. Par exemple, à l'invite de commande, tapez : gzip  $-d$  –c R-3.1.0.tar.gz | tar –xvf –
- 5. Placez-vous dans le répertoire source. Par exemple, à l'invite de commande, tapez : cd R-3.1.0

**Remarque :** Pour installer R dans le répertoire par défaut, vous devez procéder à l'étape suivante en tant qu'utilisateur root (racine), soit en vous connectant en tant qu'utilisateur root, soit en utilisant la commande sudo. Nous vous recommandons de lire les informations qui se trouvent dans doc/html/R-admin.html (situé dans le répertoire où vous avez décompressé la source R) avant de commencer la configuration, la création et l'installation de R.

6. Pour spécifier les paramètres nécessaires du compilateur et vérifier que le compilateur est sur le chemin, exécutez les commandes suivantes :

```
export CC="cc -xarch=v9"
export CFLAGS="-xO5 -xlibmil -dalign"
export F77="f95 -xarch=v9"
export FFLAGS="-xO5 -xlibmil -dalign"
export CXX="CC -xarch=v9"
export CXXFLAGS="-xO5 -xlibmil -dalign"
export FC="f95 -xarch=v9"
export FCFLAGS="-xO5 -xlibmil -dalign"
export CPPFLAGS="-I<LIBICONV>/include -I<LIBPNG>/include -I<LIBJPEG>/include -I<LIBZ>/include"
export LDFLAGS="-L<LIBC/C++> -L<LIBFORTRAN> -L<LIBICONV>/lib
       -L<LIBPNG>/lib -L<LIBJPEG>/lib -L<LIBZ>/lib"
export LIBnn="lib"
```
Where <LIBC/C++>, <LIBFORTRAN>, <LIBICONV>, <LIBPNG> , <LIBJPEG>, and <LIBZ> are the 64-bit installation locations of the Sun  $C/C++$ , Sun Fortran, libiconv, libpng, libipeg, and zlib libraries respectively (for example, /opt/SUNWspro/lib/v9, /opt/csw/lib/sparcv9).

7. Configure, bwhuild, and install R. Be sure to configure R with the --enable-R-shlib and --with-x arguments. Par exemple, à l'invite de commande, tapez :

```
./configure -–enable-R-shlib -–with-x -–with-readline=no && gmake && gmake install
```
**Remarque :** Lors de la compilation, des erreurs similaires à celles ci-dessous peuvent se produire. Essayez de forcer une liaison par rapport à la bibliothèque dynamique et non pas au fichier archive. <span id="page-13-0"></span>ld: fatal: relocation error: R\_SPARC\_H44: file <PATH>/libfsu.a(zomplex.o): symbol <unknown>: relocations based on the ABS44 coding model can not be used in building a shared object

## **Téléchargement et installation d'IBM SPSS Modeler - Essentials for R**

Assurez-vous d'utiliser une version d'IBM SPSS Modeler - Essentials for R compatible avec la version d'IBM SPSS Modeler installée sur la machine. Avec une version majeure d'IBM SPSS Modeler (par exemple, la version 17.1), vous devez également utiliser une version majeure identique d'IBM SPSS Modeler - Essentials for R.

Si vous travaillez en mode réparti (avec IBM SPSS Modeler Server), vous devez installer IBM SPSS Modeler - Essentials for R sur le serveur.

Téléchargez la version 17.1 d'IBM SPSS Modeler - Essentials for R, disponible à l'adresse [http://www.ibm.com/developerworks/spssdevcentral.](http://www.ibm.com/developerworks/spssdevcentral) Assurez-vous de télécharger la version d'IBM SPSS Modeler - Essentials for R conçue pour le système d'exploitation de votre application IBM SPSS Modeler.

# **Installation d'IBM SPSS Modeler - Essentials for R pour Windows**

Si vous travaillez en mode réparti (avec IBM SPSS Modeler Server) et que vous avez installé la version 32 bits d'IBM SPSS Modeler Server, vous devez installer la version 32 bits d'IBM SPSS Modeler - Essentials for R sur le serveur ; si vous avez installé la version 64 bits d'IBM SPSS Modeler Server, vous devez installer la version 64 bits d'IBM SPSS Modeler - Essentials for R sur le serveur.

## **Windows XP**

Cliquez deux fois sur le fichier téléchargé et suivez les instructions qui s'affichent à l'écran.

### **Windows Vista, Windows 7 ou Windows Server 2008**

Vous devez exécuter le programme d'installation en tant qu'administrateur :

- 1. Dans Windows Explorer, accédez au dossier dans lequel vous avez téléchargé le fichier.
- 2. Cliquez avec le bouton droit de la souris sur ce fichier et choisissez **Exécuter en tant qu'administrateur**.
- 3. Suivez les instructions qui s'affichent à l'écran.

### **Envoyer une installation par commande push**

Vous pouvez également envoyer par commande push l'installation vers des ordinateurs Windows. Cette méthode est très utile pour des administrateurs réseau qui doivent installer l'application sur plusieurs machines d'utilisateur final. Pour lancer l'installation selon cette méthode, entrez la commande push suivante à partir d'une ligne de commande :

<nom\_programme\_installation> -i silent

*<nom\_programme\_installation>* représente le nom du fichier du programme d'installation pour IBM SPSS Modeler - Essentials for R, par exemple : *SPSS\_Modeler\_REssentials\_17000\_win32.exe* .

### **Augmentation de la limite de mémoire**

Sous Windows, R impose une limite d'allocation de mémoire totale disponible pour une session exécutable R. Cette limite restreint le processus R incorporé r\_start.exe.

<span id="page-14-0"></span>Si nécessaire, vous pouvez modifier la valeur numérique pour augmenter la limite de mémoire. Pour ce faire, ajoutez une option à la fin du fichier C:\Program Files\IBM\SPSS\Modeler\17\ext\bin\pasw.rstats\ config.ini. Par exemple, pour augmenter la limite à 4 096 Mo :

Max Men Size=4096

# **Installation de IBM SPSS Modeler - Essentials for R for UNIX**

**Important :** Si vous effectuez l'installation sur Solaris, vous pouvez le faire uniquement dans un environnement local anglais du fait de l'existence d'un problème lié à InstallAnywhere.

- 1. Démarrez une application terminal.
- 2. Accédez au répertoire où vous avez téléchargé IBM SPSS Modeler Essentials for R. A l'invite de commande, entrez :

./<<nom fichier>>

où <<nom fichier>> correspond au nom du fichier que vous avez téléchargé. Vous devez vous assurer que ce fichier a le droit d'exécution avant de lancer la commande.

**Remarque :** Vous devez exécuter cette commande en tant que superutilisateur, soit en vous connectant en tant qu'utilisateur root ou (si vous procédez à l'installation en tant qu'utilisateur non-root) en utilisant la commande sudo et en disposant du droit d'accès en écriture sur <répertoire d'installation SPSS Modeler>/ext/bin et <USER\_R\_HOME>. Vous devez de plus installer les compilateurs gcc et gfortran avant d'installer IBM SPSS Modeler - Essentials for R.

3. Suivez les instructions qui s'affichent à l'écran. Lorsque vous êtes invité à indiquer l'emplacement de R, sachez que vous pouvez obtenir le répertoire de base de R en exécutant R.home() à l'invite.

**Remarque :** Pour que SPSS Modeler puisse lancer R, exportez les chemins de recherche de bibliothèque nécessaires à libR.so vers la variable DLLIBPATH dans le fichier modelersrv.sh dans le répertoire d'installation SPSS Modeler Server. Pour rechercher toutes les bibliothèques libR.so référencées, utilisez la commande **ldd <R\_HOME>/lib/libR.so**.

# **Installation en mode silencieux**

Vous pouvez également effectuer une installation autonome à la place des installations manuelles décrites précédemment. Cette méthode est très utile pour des administrateurs réseau qui doivent installer l'application sur plusieurs machines d'utilisateur final. Pour ce faire, procédez comme suit :

- 1. Démarrez une application terminal.
- 2. Accédez au répertoire où vous avez téléchargé IBM SPSS Modeler Essentials for R.
- 3. A l'aide d'un éditeur de texte, créez un fichier de réponses nommé install.properties.
- 4. Ajoutez les propriétés et les valeurs associées suivantes dans ce fichier :

USER\_INSTALL\_DIR=<répertoire de base R 3.1.0> FRONTEND INSTALL DIR=<emplacement IBM SPSS Modeler>/ext/bin

où <répertoire de base R 3.1.0> correspond à l'emplacement d'installation de R 3.1.0 et <emplacement IBM SPSS Modeler> à l'emplacement d'installation d'IBM SPSS Modeler. Par exemple, sur UNIX :

USER\_INSTALL\_DIR=/usr/local/lib/R FRONTEND\_INSTALL\_DIR=/usr/IBM/SPSS/ModelerServer/17.0/ext/bin

Par exemple, sous Windows :

```
USER_INSTALL_DIR=C:\\Program Files\\R\\R-3.1.0
FRONTEND_INSTALL_DIR=C:\\Program Files\\IBM\\SPSS\\Modeler\\17\\ext\\bin
```
- 5. Enregistrez le fichier install.properties dans le répertoire contenant le fichier .bin pour IBM SPSS Modeler - Essentials for R et accédez à ce répertoire.
- 6. Sur UNIX, exécutez le programme d'installation avec la commande suivante :

```
./<nom_programme_installation> -i silent
```
<span id="page-15-0"></span>où <nom programme installation> correspond au nom du fichier .bin pour IBM SPSS Modeler -Essentials for R. Notez que vous devez exécuter cette commande en tant que superutilisateur, soit en vous connectant en tant qu'utilisateur root (racine) soit en utilisant la commande sudo.

Sous Windows, exécutez le programme d'installation en entrant la commande suivante :

<nom\_programme\_installation> -i silent

où <nom\_programme\_installation> représente le nom du fichier du programme d'installation pour IBM SPSS Modeler - Essentials for R, par exemple, SPSS\_Modeler\_REssentials\_17000\_win32.exe .

Sur UNIX, vous pouvez également exécuter le programme d'installation avec la commande suivante : ./<nom programme installation> -f <emplacement fichier de réponses>

Sous Windows, vous pouvez exécuter le programme d'installation en entrant la commande suivante :

<nom\_programme\_installation> -f <emplacement\_fichier\_de\_réponses>

Dans les deux cas, <emplacement fichier de réponses> correspond au chemin du fichier de réponses. Si vous installez le logiciel en utilisant cette commande, vous devez ajouter la propriété suivante au fichier de réponses :

INSTALLER\_UI=[swing | console | silent]

**Remarque :** Pour utiliser un fichier de réponses différent (autre que install.properties) sur UNIX, exécutez le programme d'installation avec la commande suivante :

./<nom programme installation> -i silent -f <nom fichier de réponses>

sous Windows, exécutez le programme d'installation en entrant la commande suivante :

<nom programme installation> -i silent -f <nom fichier réponses>

# **Exécution des noeuds R dans IBM SPSS Modeler Solution Publisher et IBM SPSS Collaboration and Deployment Services**

Si vous souhaitez exécuter des noeuds R dans SPSS Modeler Solution Publisher et lancer le Service d'évaluation sur le serveur IBM SPSS Collaboration and Deployment Services, vous devez installer IBM SPSS Modeler - Essentials for R et R 3.1.0 avec SPSS Modeler Solution Publisher et le serveur IBM SPSS Collaboration and Deployment Services.

### **Exécution de noeuds R (noeuds de processus R, de sortie R et de modèle R)**

- 1. Pour que les noeuds R fonctionnent avec SPSS Modeler Solution Publisher, installez IBM SPSS Modeler - Essentials for R et R 3.1.0 sur le même poste que le serveur IBM SPSS Collaboration and Deployment Services. Lors de l'installation d'IBM SPSS Modeler - Essentials for R, pointez vers le répertoire d'installation de R 3.1.0 et le répertoire d'installation de SPSS Modeler Solution Publisher.
- 2. Pour exécuter le Service d'évaluation sur le serveur IBM SPSS Collaboration and Deployment Services, vous devez également installer IBM SPSS Modeler - Essentials for R et R 3.1.0 sur le même poste que le serveur IBM SPSS Collaboration and Deployment Services. Lors de l'installation d'IBM SPSS Modeler - Essentials for R, pointez vers le répertoire d'installation de R 3.1.0 et l'emplacement d'IBM SPSS Modeler Server local sous le répertoire d'installation du serveur IBM SPSS Collaboration and Deployment Services.
- 3. Pour une exécution de noeud R dans CDB, après avoir configuré l'environnement comme indiqué dans les étapes précédentes, vous devez également définir une variable d'environnement comme suit :
	- a. Sur le poste client IBM SPSS Collaboration and Deployment Services et le poste client IBM SPSS Modeler, créez une variable d'environnement système (**system**) appelée **IBM\_SPSS\_MODELER\_EXTENSION\_PATH** pointant vers le dossier qui contient les fichiers de noeud R CDB .cfd et .cfe.
	- b. Vérifiez que le serveur IBM SPSS Collaboration and Deployment Services et le client IBM SPSS Modeler peuvent accéder à ce chemin.

<span id="page-16-0"></span>c. Redémarrez le serveur IBM SPSS Collaboration and Deployment Services et le client IBM SPSS Modeler.

**Remarque :** Pour que R puisse démarrer, exportez les chemins de recherche de bibliothèques nécessaires à libR.so vers la variable DLLIBPATH dans le fichier modelersrv.sh dans le répertoire d'installation IBM SPSS Modeler Solution Publisher. Pour rechercher toutes les bibliothèques libR.so référencées, utilisez la commande **ldd <R\_HOME>/lib/libR.so**.

## **Réparation d'une installation**

Si vous désinstallez et réinstallez l'application IBM SPSS Modeler 17.1 ou R 3.1.0, vous devez également désinstaller et réinstaller la version 17.1 d'IBM SPSS Modeler - Essentials for R.

## **Désinstallation de composants IBM SPSS Modeler - Essentials for R**

## **Windows**

Supprimez le dossier et les fichiers suivants :

- ibmspsscf8.1 depuis <R 3.1.0 home directory>\\library
- config.ini de <emplacement IBM SPSS Modeler>\\ext\\bin\\pasw.rstats
- embeded.dll de <emplacement IBM SPSS Modeler>\\ext\\bin\\pasw.rstats

## **UNIX**

Supprimez le dossier et les fichiers suivants :

- ibmspsscf8.1 depuis <R 3.1.0 home directory>/library
- config.ini de <emplacement IBM SPSS Modeler>/ext/bin/pasw.rstats
- libembeded.so de <emplacement IBM SPSS Modeler>/ext/bin/pasw.rstats

# IBM.